## SETTING UP PTZ SWING

In this example we are using PTC‐TP‐1500 or 3000.

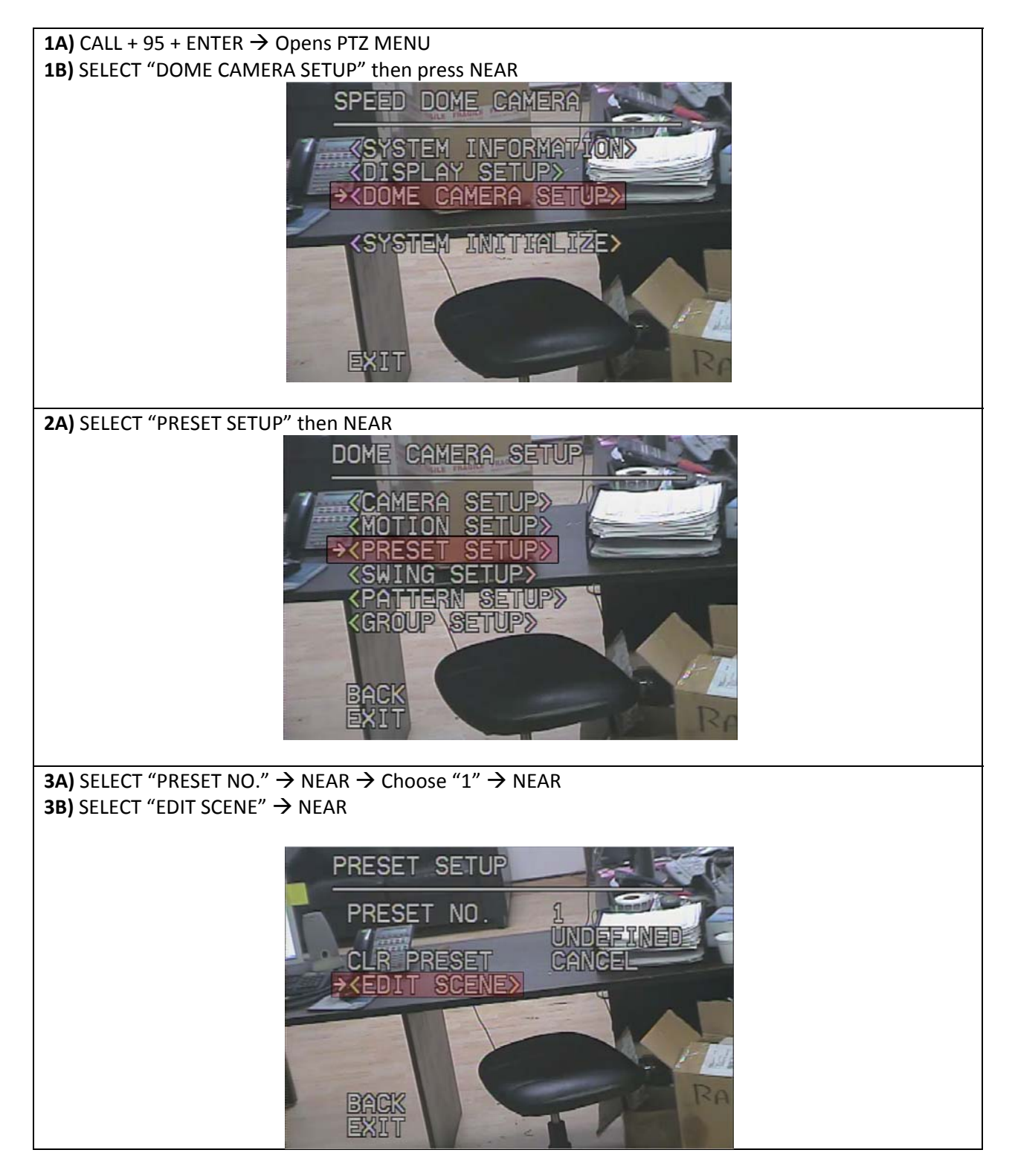

**4A)** Move the PTZ to the first spot then press NEAR to SAVE. EDIT SCENE **PRESE** MOVE TO TARGET POSITION **5A)** SELECT "PRESET NO."  $\rightarrow$  NEAR  $\rightarrow$  Choose "2"  $\rightarrow$  NEAR **5B)** SELECT "EDIT SCENE"  $\rightarrow$  NEAR **5C)** Move the PTZ to the second spot then press NEAR to SAVE PRESET SETUP →PRESET NO UNDEFINED CLR PRESET CANCEL **KEDIT SCENE>** BACK **6A)** Press FAR to go back to "DOME CAMERA SETUP" menu **6B)** SELECT "SWING SETUP"  $\rightarrow$  NEAR DOME CAMERA SETUP AMERA SETUP> **MOTION SETUP> PRESET SETUP>** SWING SETUP **KPATTERN SETUP>** ACK

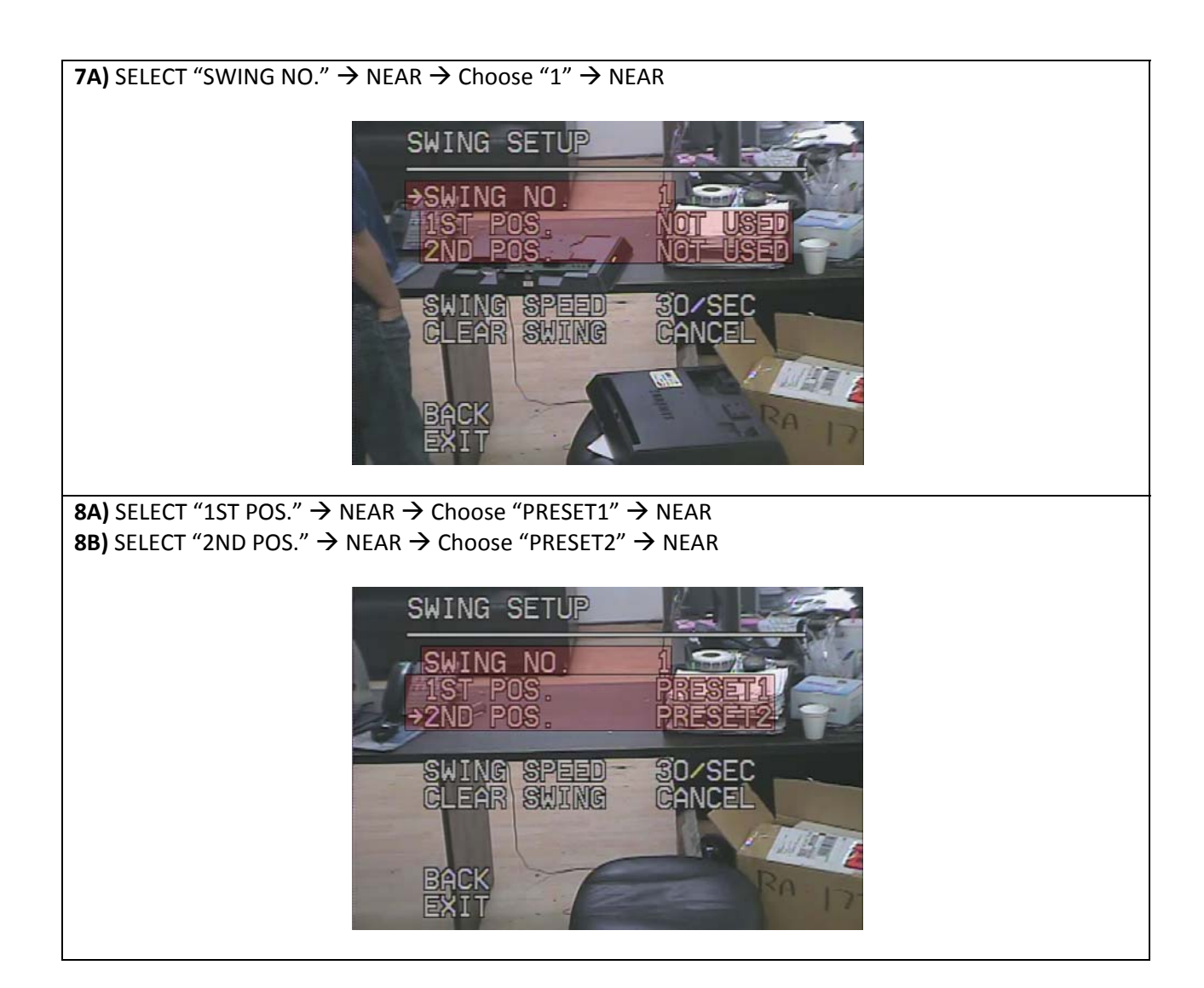

- **EXIT from PTZ MENU**
- **Press CALL + 141 + ENTER to SWING from PRESET1 to PRESET2**